## **Rittal - The System.**

Faster - better - everywhere.

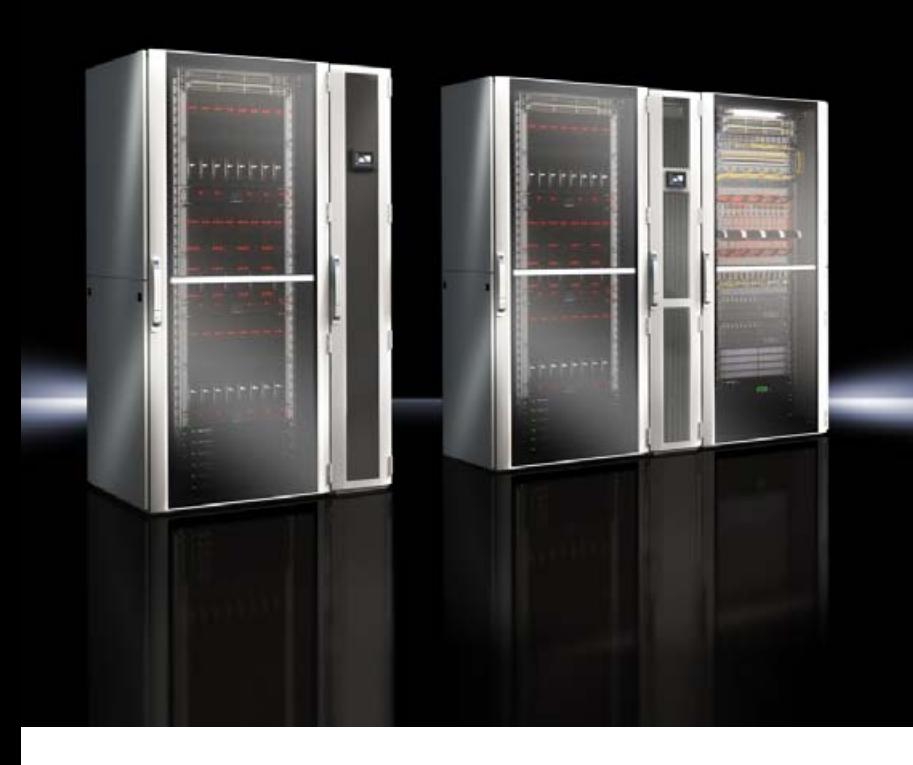

## **TopTherm LCP Rack DX TopTherm LCP Inline DX**

3311.410/420 3311.430/440

**Serviceanleitung Service instructions**

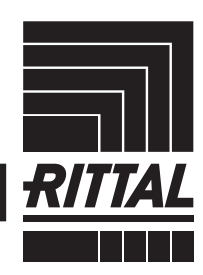

**ENCLOSURES** 

 $\rightarrow$  POWER DISTRIBUTION  $\rightarrow$  Climate control

IT INFRASTRUCTURE SOFTWARE & SERVICES

FRIEDHELM LOH GROUP

#### **Foreword**

**EN**

Dear Employee!

This documentation outlines advanced servicing operations on the Rittal Liquid Cooling Package DX (also abbreviated to "LCP DX").

This documentation applies to the following devices in the LCP DX series  $(DX = Direct Expansion)$ : – LCP Rack DX

– LCP Inline DX

Those sections where information only applies to one of the two units are labelled accordingly in the documentation.

Please take the time to read this documentation carefully and pay particular attention to the safety instructions given in this text, together with all the information provided in the LCP DX assembly and operating instructions.

Please keep the complete documentation readily available so that it is always on hand when needed.

We wish you every success!

Your, Rittal GmbH & Co. KG

Rittal GmbH & Co. KG Auf dem Stützelberg

35745 Herborn Germany

Tel.: +49(0)2772 505-0 Fax: +49(0)2772 505-2319

E-mail: info@rittal.de www.rimatrix5.com www.rimatrix5.de

We are always happy to answer any technical questions regarding our entire range of products.

#### **Contents**

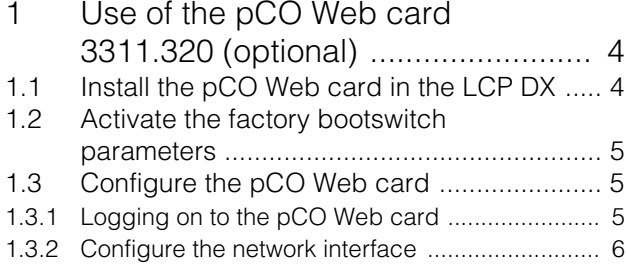

**EN**

### <span id="page-3-0"></span>**1 Use of the pCO Web card 3311.320 (optional)**

To incorporate the device into a building management system, a pCO Web card may be installed in the electronics box.

#### <span id="page-3-1"></span>**1.1 Install the pCO Web card in the LCP DX**

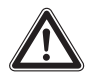

**Caution! Risk of malfunction or damage!** The pCO Web card should only be inserted into the controller of the LCP DX with the controller disconnected from the mains. For this reason, please ensure that the LCP DX is switched off at the master switch and secured against re-activation.

Unscrew and remove the front two screws on the front cover at the top of the LCP DX using an Allen key, size 8.

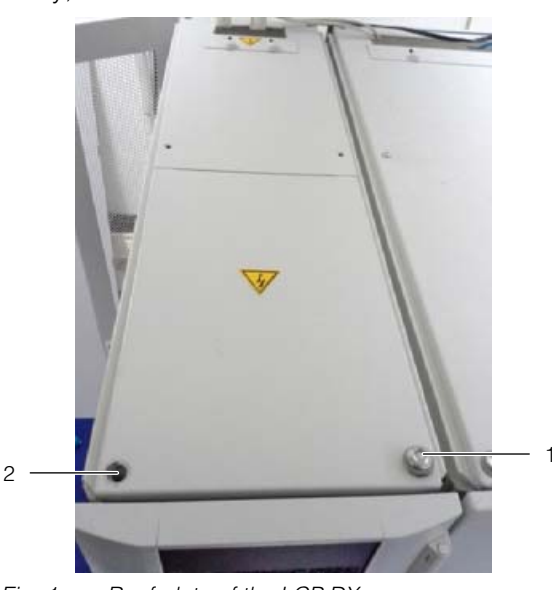

Fig. 1: Roof plate of the LCP DX

#### **Key**

- 
- 1 Assembly screw<br>2 Opening in roof t 2 Opening in roof plate (screw already removed)
- Place the roof plate to one side. The roof plate has an earthing connection.

The controller of the LCP DX is now visible.

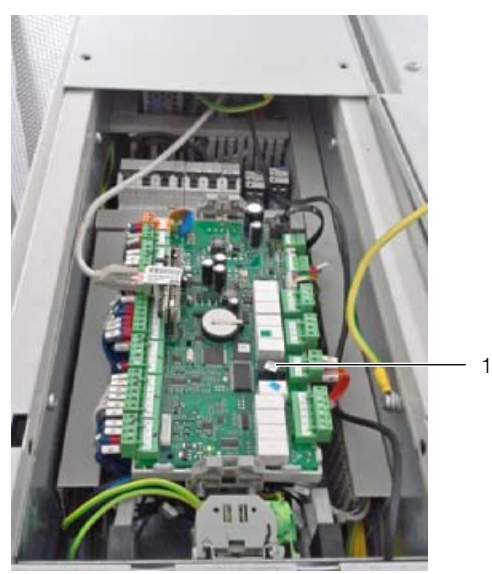

Fig. 2: μPC, LCP DX controller

**Key**

- 1 Controller
- Insert the pCO Web card into slot J6 on the controller provided for this purpose.

**Medium** version

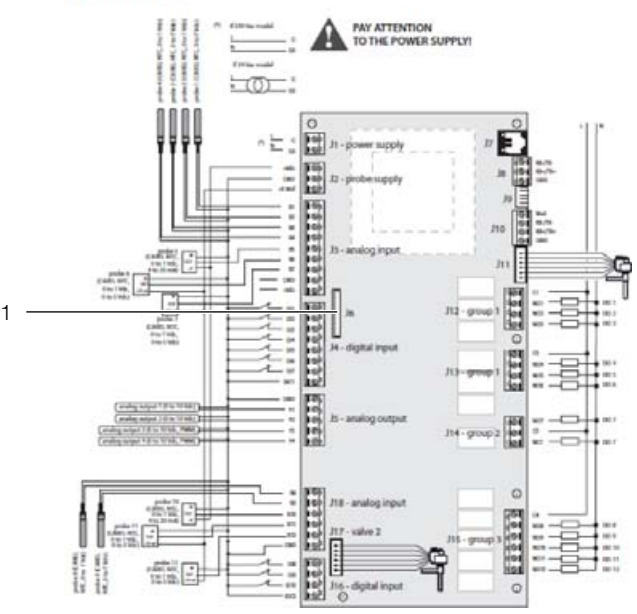

Fig. 3: Installation position of the pCO Web card

**Key** 1 Slot J6

- Connect the supplied Ethernet cable to the pCO Web card and route it to the electronics box behind.
- Connect the Ethernet cable to the inside rear of the electronics box.

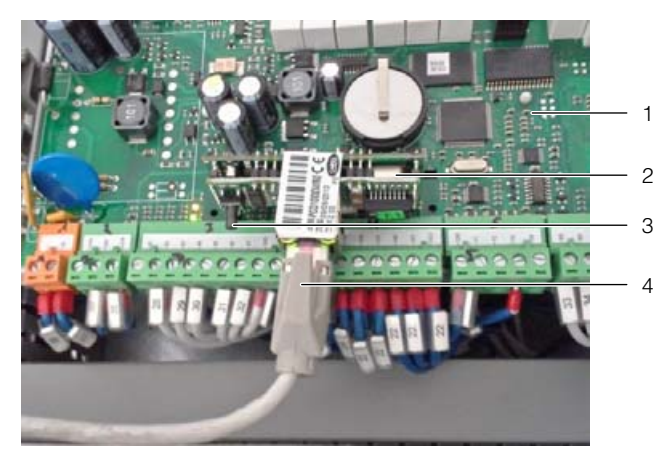

Fig. 4: pCO Web card

#### <span id="page-4-3"></span>**Key**

- 1 Controller
- 2 pCO Web card
- 3 Reset button
- 4 Ethernet cable
- At the rear of the electronics box, connect to the building network using an Ethernet cable.

#### <span id="page-4-0"></span>**1.2 Activate the factory bootswitch parameters**

The pCO Web card is configured as standard as a DHCP client. If DHCP is not used in your network, you can set the card to a fixed IP address by activating the bootswitch parameters. Activation is achieved by pressing the Reset button when booting up the card.

- Switch on the LCP DX at the master switch.
- **Press the Reset button (fig. [4,](#page-4-3) item 3), if necessary** with the assistance of a second person, and keep it held down for around 20 seconds whilst the card is booting up, until the status LED flashes three times slowly.

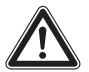

#### **Caution! Risk of injury and risk of malfunction or damage!**

When carrying out a reset on the pCO Web card, please be careful not to touch any other electronic components.

Release the Reset button whilst the status LED is flashing.

After a further 50 seconds or so, the card can be accessed under the IP address 172.16.0.1.

Finally, replace the roof plate onto the LCP DX and secure it with the two screws.

#### <span id="page-4-1"></span>**1.3 Configure the pCO Web card**

The pCO Web card has a Web server with pages on how to configure the card. The following browsers are supported:

- Microsoft Internet Explorer
- Mozilla Firefox

#### <span id="page-4-2"></span>**1.3.1 Logging on to the pCO Web card**

**If DHCP is used in your network: Notify your network** administrator of the pCO Web card's MAC address, then request the card's IP address from him/her. The MAC address can be found on a sticker on the Ethernet socket of the pCO Web card, and additionally on a small sticker on the card's protective cover.

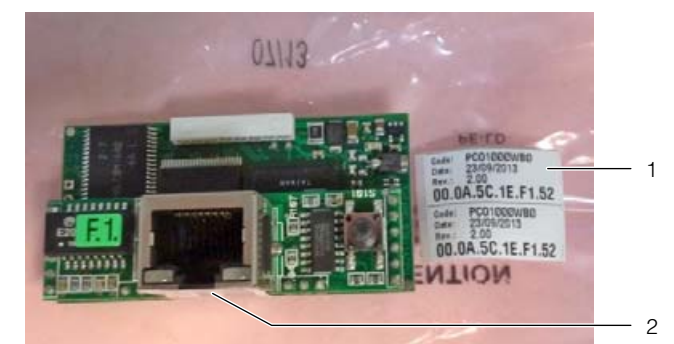

#### Fig. 5: MAC address

**Key**

- 1 Two stickers on the packaging
- 2 Ethernet socket with sticker
- If DHCP is not used in your network: Activate the bootswitch parameters (see section [1.2](#page-4-0) "[Activate](#page-4-0)  [the factory bootswitch parameters](#page-4-0)").
- Open the browser and enter the IP address of the pCO Web card in the address line, together with the suffix "/config".

Example of a static IP address:

http://172.16.0.1/config

The following dialogue will appear for logging on to the Web server.

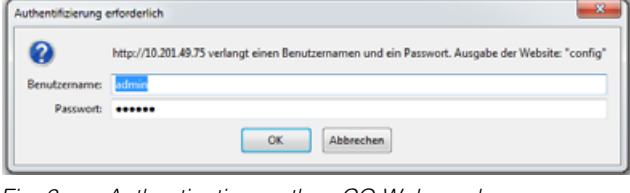

Fig. 6: Authentication on the pCO Web card

#### Enter **admin** as the user and **fadmin** as the password.

Once you have successfully logged in, the homepage of the pCO Web card will launch.

**EN**

| Part Medical Configuration - Musha Festiva<br>Den Berbeher Averit Chinek Leacecher Edite 1984<br>F. MTSA BITAURE - Suca to be fall.            |                                                                                                    | at 1994 Fashwater                                                                                            |                                                                                                    |                                                                                         | $-141$                                                                                        |                                                                                                    |                                                                    |                                                                                                    |                                                                                           |                                                                                             |                                                                                                    |                                                                                     |                                                                                                    |                                                                              |                                                                                           |                                                                                                    |                                                                                                    |                                                                               |                                                                                                    |                                                                                  | <b><i><u>SACE OF BRAZE</u></i></b>                                                                               |
|----------------------------------------------------------------------------------------------------|----------------------------------------------------------------------------------------------------|----------------------------------------------------------------------------------------------------|----------------------------------------------------------------------------------------------------|-----------------------------------------------------------------------------------------|-----------------------------------------------------------------------------------------------|----------------------------------------------------------------------------------------------------|--------------------------------------------------------------------|----------------------------------------------------------------------------------------------------|-------------------------------------------------------------------------------------------|---------------------------------------------------------------------------------------------|----------------------------------------------------------------------------------------------------|-------------------------------------------------------------------------------------|----------------------------------------------------------------------------------------------------|------------------------------------------------------------------------------|-------------------------------------------------------------------------------------------|----------------------------------------------------------------------------------------------------|----------------------------------------------------------------------------------------------------|-------------------------------------------------------------------------------|----------------------------------------------------------------------------------------------------|----------------------------------------------------------------------------------|----------------------------------------------------------------------------------------------------|
| 0-10 KM-KN -- 0-2<br>2. Mediamond 2. 8714; Wilson's R. Jo. Bolly ( Mid ) R.C. Jo. Produktowanoval Jr. VA 07-76-86 (6) - 6.                     |                                                                                                    |                                                                                                    |                                                                                                    |                                                                                         |                                                                                               |                                                                                                    |                                                                    |                                                                                                    |                                                                                           |                                                                                             |                                                                                                    |                                                                                     |                                                                                                    | $-100$                                                                       | <b>B</b> - more                                                                           |                                                                                                    |                                                                                                    |                                                                               |                                                                                                    | ×<br>٠                                                                           | o.                                                                                                    |
|                                                                                                    | <b>BCO LIEL</b>                                                                                                    |                                                                                                    |                                                                                                    |                                                                                         |                                                                                               |                                                                                                    |                                                                    |                                                                                                    |                                                                                           |                                                                                             |                                                                                                    |                                                                                     |                                                                                                    |                                                                              |                                                                                           |                                                                                                    |                                                                                                    |                                                                               |                                                                                                    |                                                                                  | <b>CAREL</b>                                                                                                    |
| <b>Indianaughian</b><br><b>Coofiguration</b><br><b>Clock and Linkers</b><br>Ewents                                                             | Summary Page<br>it thele is line. It estimatically episons every fix 5<br>>> Daudde glick un a value to change it <<<br>Director Gallery and Party            |                                                                                                    |                                                                                                    |                                                                                         |                                                                                               |                                                                                                    |                                                                    |                                                                                                    |                                                                                           |                                                                                             |                                                                                                    |                                                                                     |                                                                                                    |                                                                              |                                                                                           |                                                                                                    | $\mathbb{Q}$                                                                                           |                                                                               |                                                                                                    |                                                                                  |                                                                                                    |
| <b>Touls</b><br><b>Customer Site</b>                                                                                                    | m.<br>m                                                                                                    |                                                                                                    |                                                                                                    |                                                                                         |                                                                                               |                                                                                                    |                                                                    |                                                                                                    |                                                                                           |                                                                                             |                                                                                                    |                                                                                     |                                                                                                    |                                                                              |                                                                                           |                                                                                                    |                                                                                                    |                                                                               |                                                                                                    |                                                                                  |                                                                                                    |
| <b>Jedus &amp; Constant</b><br><b>Return</b><br>Scottered Scottered<br><b>START SERVICES/START</b><br>Incidental de Herita<br>$86.411 - 44.24$ | $1 - 10$<br>31-44<br>46.44<br>16.98<br>101104-0<br><b>MEL-5.00</b><br>141.946<br><b><i><u>SAY 996</u></i></b><br>001104<br><b>INV</b> VIN<br><b>Beach And</b> |                                                                                                    |                                                                                                    |                                                                                         |                                                                                               |                                                                                                    |                                                                    |                                                                                                    |                                                                                           |                                                                                             |                                                                                                    |                                                                                     |                                                                                                    |                                                                              |                                                                                           |                                                                                                    |                                                                                                    |                                                                               |                                                                                                    | ٠                                                                                |                                                                                                    |
| <b>That the process</b><br>All-Au-Sci-knox-red<br>at Candida Advert-<br>chief so do chi chi<br>电晶<br>BĪ                                        | --<br>3.98<br>41.44<br><b>Window</b><br><b>Bo 46</b><br>m<br>94,986<br><b>BRA 4.80</b><br>101114<br>141, 141<br><b>WAY HAS</b><br>691-998<br><b>AND ARE</b>   | $\overline{1}$<br>$\cdots$<br>$\sim$<br>$\sim$<br>$\overline{a}$<br>$\sim$<br>$\sim$<br><br><br>$^{+}$<br>14 | ٠<br>$\overline{a}$<br>$\overline{a}$<br>$\overline{a}$<br>8.8<br>1.1<br>$\cdots$<br>$\cdots$<br>$\sim$<br>$\sim$ | 18.6<br>ш<br>$\rightarrow$<br>$\leftrightarrow$<br>÷<br>4.4<br>4.4<br><br>$\cdots$<br>Ħ | 18.91<br>$\overline{a}$<br>÷<br>th it<br>$\overline{a}$<br>-<br><br>5.9<br>$\cdots$<br>64<br> | н<br><br>m<br>$\overline{1}$<br>$\overline{a}$<br>$\sim$<br>$-1$<br>$\cdots$<br>$\overline{a}$<br> | 빺<br>$+1$<br>$\cdots$<br>$-1$<br>14<br>11<br>$\cdots$<br>$+1$<br>Ħ | 18.4<br>$\frac{1}{2}$<br>$\ddot{ }$<br>$\ddot{\phantom{1}}$<br>$\overline{a}$<br>1.8<br>$\sim$<br>$\sim$<br>щ<br>H | $-244$<br>m<br><b>HH</b><br>$-11$<br>$-11$<br>$-1$<br>$-11$<br>$\sim$<br>$\cdots$<br>14.4 | $4 - 4$<br>п<br>44.4<br>6.4<br>$\overline{a}$<br>$4 - 4$<br>$\sim$<br>$\sim$<br><br>$6 - 8$ | $\Rightarrow$<br><b>Ed</b><br>sin a<br>$\sim$<br>$\overline{a}$<br>1.8<br>$\sim$<br>$\sim$<br>$\ddotsc$<br>$4-8$ | 11.2<br>66<br>99.9<br>$^{2}$<br>44<br>$\overline{a}$<br>11.1<br>11.1<br>$+1$<br>4.3 | <b>SIE</b><br><b>Skin</b><br>$\overline{a}$<br>$\overline{a}$<br>8.8<br>11<br>$\sim$<br>$\cdots$<br>$^{+}$ | $\frac{1}{2}$<br>10.1<br>$\sim$<br>66<br>1.4<br>18.1<br>$\cdots$<br>68<br>66 | 414<br>$^{4+}$<br>$-1.1$<br>$^{+}$<br>44<br>$-1$<br>11.1<br>$\cdots$<br>$\cdots$<br>$4-8$ | <br>$\overline{1}$<br>$10 - 1$<br>$\overline{a}$<br>$\overline{a}$<br>1.1<br><br>$\sim$<br>$\cdots$<br>$\leftarrow$ | $\overline{a}$<br>$\rightarrow$<br>$-0.004$<br>5.6<br>$-11$<br>$^{12}$<br>1.1<br>1.1<br>$\cdots$<br>14 | 1810<br>44<br>44<br>$-11$<br>$\overline{a}$<br>55<br>111<br>54<br>$+ +$<br>54 | 11.4<br>$\overline{a}$<br>$\cdots$<br>$\overline{a}$<br>u<br>6.4<br>$^{+}$<br>$^{+}$<br>$\cdots$<br>$^{+}$ | Η<br>44.4<br>$\overline{a}$<br>$\overline{a}$<br>$\sim$<br>$\sim$<br>÷<br>m<br>m | $10 - 4$<br>$\overline{1}$<br>$\overline{+}\overline{+}$<br><br>÷<br>$\overline{a}$<br>ü<br>ü<br>$\cdots$<br>4.3 |
|                                                                                                    | --<br>279                                                                                                    |                                                                                                    |                                                                                                    |                                                                                         |                                                                                               |                                                                                                    |                                                                    |                                                                                                    |                                                                                           |                                                                                             | <b>The State</b>                                                                                                 |                                                                                     |                                                                                                    |                                                                              |                                                                                           |                                                                                                    |                                                                                                    |                                                                               |                                                                                                    |                                                                                  | Ξ                                                                                                    |

Fig. 7: Homepage of the pCO Web card

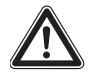

**Caution! Risk of malfunction or damage!** Double-clicking on a variable will open the variables window.

Every variable represented by the pCO Web controller can be edited, provided you have write permission. Editing these variables could result in an LCP DX malfunction. Download the list of data points from the website shown in the foreword, and use this list to check the meaning of the variables and their minimum and maximum values.

#### <span id="page-5-0"></span>**1.3.2 Configure the network interface**

Network settings are made under the menu point **Configuration** > **Network**. Here, you can assign an IP address and up to three aliases to the network interface. The aliases do not have their own gateway address.

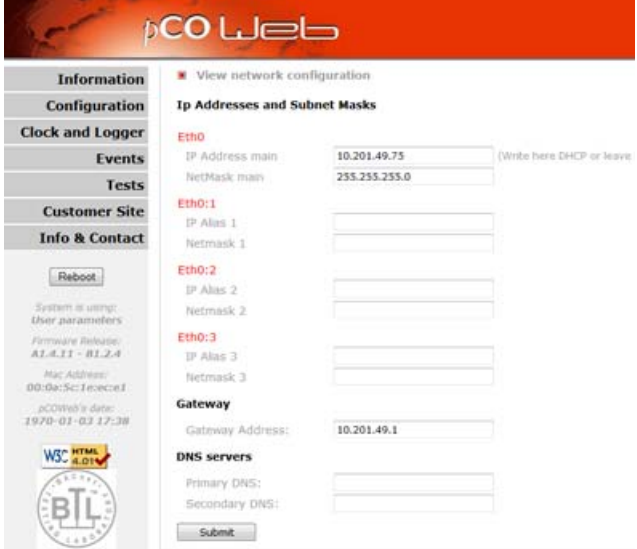

Fig. 8: Network configuration

- Enter the fixed IP address via which you wish to access the network interface under **Eth0** in the **IP Address main** field.
- Alternatively, you may leave this field blank or enter **DHCP** if you would like an IP address to be automatically assigned to the network interface via DHCP.
- $\blacksquare$  If applicable, enter the corresponding alias addresses in the **IP Alias 1**, **IP Alias 2** and **IP Alias 3** fields.
- **Transfer these changes to the controller by clicking** on the **Submit** button.
- Reboot to activate the changes.

# **Rittal - The System.**

## Faster - better - everywhere.

- **Enclosures**
- **Power Distribution**
- Climate Control
- **IT Infrastructure**
- Software & Services

RITTAL GmbH & Co. KG Postfach 1662 · D-35726 Herborn Phone +49(0)2772 505-0 · Fax +49(0)2772 505-2319 E-mail: info@rittal.de · www.rittal.com

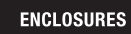

POWER DISTRIBUTION

**CLIMATE CONTROL** 

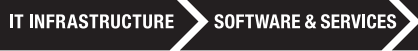

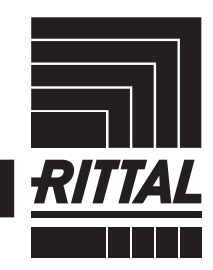

FRIEDHELM LOH GROUP